## Inhaltsverzeichnis

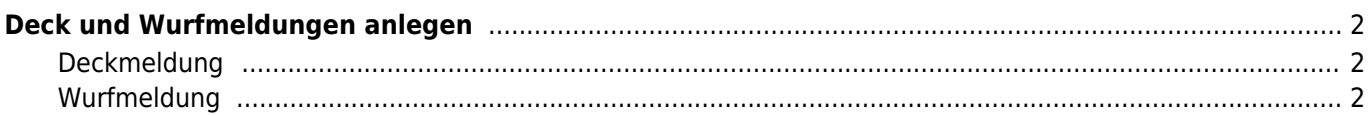

## <span id="page-1-0"></span>**Deck und Wurfmeldungen anlegen**

Deck-/Wurfmeldungen werden unter dem Menüpunkt **Datenverwaltung → Deck-/Wurfmeldungen** verwaltet.

## <span id="page-1-1"></span>**Deckmeldung**

Zum anlegen einer Deckmeldung werden lediglich die Angaben des Zwingers, der Elterntiere und des Decktages benötigt. Als optionale Angaben können Bemerkungen für eine spätere Eintragung in das Zuchtbuch erfasst werden, wie z. B. Hinweise auf einen Zuchtregelverstoß.

Soll eine Deckmeldung nicht in der Liste der Wurfankündigungen geführt werden, so kann dies entsprechend vermerkt werden.

Sobald eine Deckmeldung gespeichert wurde, wird diese in die Liste der Wurfankündigungen übernommen und wird, sofern die Datenbank entsprechend konfiguriert wurde, auch auf der Startseite in den Infoboxen präsentiert.

Im weiteren Verlauf können Informationen zur Trächtigkeit der Hündin erfasst werden. Ist z. B. die Trächtigkeit per Ultraschall bestätigt, so wird dies entsprechend vermerkt. Sollte die Hündin später noch resorbieren, kann auch dies erfasst werden.

## <span id="page-1-2"></span>**Wurfmeldung**

Fallen nun Welpen, kann die Wurfzahl getrennt nach Geschlecht sowie die Zahl der Totgeburten und die Geburtsart (Normalgeburt, Kaiserschnitt, Normalgeburt mit anschließendem Kaiserschnitt) eingetragen werden. Auch können Bemerkungen die nicht im Zuchtbuch veröffentlicht werden sollen, in einem separaten Bemerkungsfeld erfasst werden.

Darüber hinaus ist es möglich, den gesamten Wurf über eine Schnelleingabe zum Hundestammdatenbestand hinzuzufügen.